# **Appendix 1: Quick Jumper Setting Reference**

### J9: Clear CMOS memory jumper

Use this 3-pin jumper to clear all the current data stored in the CMOS memory.

| Function         | Jumper Cap     |
|------------------|----------------|
| Normal operation | Short pins 1-2 |
| Clear CMOS       | Short pins 2-3 |

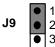

#### J10: Keyboard power on jumper

Use this 3-pin jumper to enable keyboard power on with hot keys or password.

| Function                  | Jumper Cap     |
|---------------------------|----------------|
| Disable keyboard power on | Short pins 1-2 |
| Enable keyboard power on  | Short pins 2-3 |

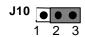

## J20: Select Slot-1 or Socket-370 jumper

Use this 3-pin jumper to select if you are using a Slot-1 processor or a socket-370 processor.

| Function             | Jumper Cap     |
|----------------------|----------------|
| Socket-370 processor | Short pins 1-2 |
| Slot-1 processor     | Short pins 2-3 |

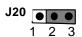

## JP6: LAN enable/disable jumper

Use this 3-pin jumper to enable or disable the built-in LAN network adapter.

| Function            | Jumper Cap     |
|---------------------|----------------|
| Enable onboard LAN  | Short pins 1-2 |
| Disable onboard LAN | Short pins 2-3 |

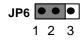

#### JP7: Audio enable/disable jumper

Use this 3-pin jumper to enable or disable the built-in audio system.

| Function             | Jumper Cap     |
|----------------------|----------------|
| Disable audio system | Short pins 1-2 |
| Enable audio system  | Short pins 2-3 |

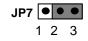

**Note:** If you use JP7 to disable the onboard audio, it also disables the onboard fax/modem, even if the fax/modem jumper JP8 is set to enabled.

#### JP8: Modem enable/disable jumper

Use this 3-pin jumper to enable or disable the built-in fax/modem.

| Function              | Jumper Cap     |
|-----------------------|----------------|
| Enable onboard modem  | Short pins 1-2 |
| Disable onboard modem | Short pins 2-3 |

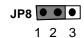

#### Panel Connector

The mainboard J7 connector has a standard set of switch and indicator connectors that are commonly found on ATX system cases. Use the illustration below to make the correct connections to the case switches and indicators.

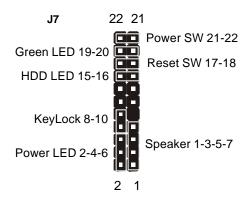